# 空気圧縮装置の遠隔監視システムの確立

小林達哉\*1 味方美由貴\*1 唐牛聖文\*1 原田勝利\*1 鈴木浩之\*2

#### **Establishment of Remote Monitoring System for Air Compressor**

KOBAYASHI Tatsuya<sup>\*1</sup>, MIKATA Miyuki<sup>\*1</sup>, KARAUSHI Masafumi<sup>\*1</sup>, HARADA Katsutoshi<sup>\*1</sup>, SUZUKI Hiroyuki<sup>\*2</sup>

#### 抄録

SAITECの現状では、空気圧縮装置と事務室が離れているため、装置の異常をリアルタイムに 把握する手段が確立されていない。そのため、異常が発生した際、発見するのに時間がかかって しまっている。そのため安価で汎用性のあるRaspberry Piを用いて遠隔監視システムの構築を行 った。光センサ・カメラセンサを作成し、空気圧縮装置の運転状態や圧力のデータを取得するこ とができた。これらのデータを用いることによって遠隔で装置の状態を確認できるシステムを構 築した。

キーワード: 遠隔監視, Raspberry Pi, 光センサ, 画像認識

# 1 はじめに

機器の状態を把握することは装置のメンテナン ス時期を予測するほか、突然の異常発生を瞬時に 知ることができるため重要である。

SAITECの現状では異常が発生した際にも6階事 務室では知ることができず、地下で作業をしてい る職員の報告で知るといった状態である。

そのため配電盤のランプの色やデジタル数字を センサや画像で検出し、Wi-Fiで遠くに外部出力す るシステムを構築する必要があった。今回は安価 で汎用性の高いRaspberry Piを用いて研究を進めた。 また中小企業においても同じような課題を抱えて おり、本研究を通して遠隔監視システムの構築を 行うことができれば中小企業のIoT化の支援がで きると考えた。

\* <sup>2</sup>電気・電子技術・戦略プロジェクト担当

## 2 実験方法

# 2.1 ネットワークの構築

はじめに地下コンプレッサー室と 6 階事務室の ネットワークを構築する必要があった。アクセス ポイントを設置し、データの送受信を問題なく行 えることを確認した。通信速度及び通信の安定性 について 2.4GHz と 5GHz で比較を行った。

通信速度についてはダミーデータを用意し、フ ァイルの送受信速度を 5 回測定、平均をとって比 較した。通信の安定性については通信速度のグラ フにおいて速度の低下がどの程度の頻度で発生し たかで判断した。

#### 2.2 光センサを用いた測定方法の検討

遠隔監視を行うにあたり光センサを選定した。 光センサとは光を当てると抵抗値が小さくなった り、電気を流せるようになったりと電気的な変化 が生じるものである。それぞれのセンサには特徴 があり、測定する条件によってセンサを選ぶ必要 があった。主要な光センサには CdS、フォトダイオ

 <sup>\*</sup> <sup>1</sup>事業化製品化支援担当

埼玉県産業技術総合センター研究報告 第*20*巻(2022)

ード、フォトトランジスタなどがある。各種光セン サは光の強さによってアナログに変化する。 Raspberry Pi にアナログ信号を送るためには A/D コ ンバーターが必要となる。A/D コンバーターと光 センサ、抵抗これらを Raspberry Pi 接続し、回路を 作成する。回路の概略図を図1に示した $^{2)}$ 。

測定対象とした配電盤のパネルについて図 2 で した。配電盤には空気圧縮装置の状態がわかるラ ンプがついており、それを測定することで「運転」、 「停止」、「故障」のどの状態であるかを知ること ができる。

また、センサの設置にあたって、固定方法が課題 として挙がった。今回は、設置に最適なセンサ用パ ネルを 3D プリンタにより作製した (図 3)。

次に抵抗およびセンサの選定を行った。抵抗は 100Ω、1kΩ、10kΩ を用意した。光センサは CdS で GL5516、GL5528、GL5539 の 3 種類、フォトダイ オードで S6967、S7183、LLS05-A の 3 種類、フォ トトランジスタで NJL7502L、NJL7302L の 2 種類 を用意した。A/D コンバーターは MCP3008 を用 い、Raspberry Pi は Raspberry Pi3Model B+を用意し た。光センサの選定を行うため「センサを覆ったと き」「蛍光灯の光を当てたとき」「ライトの光を当 てたとき」で信号の値がどのような変化をするか 実験した。

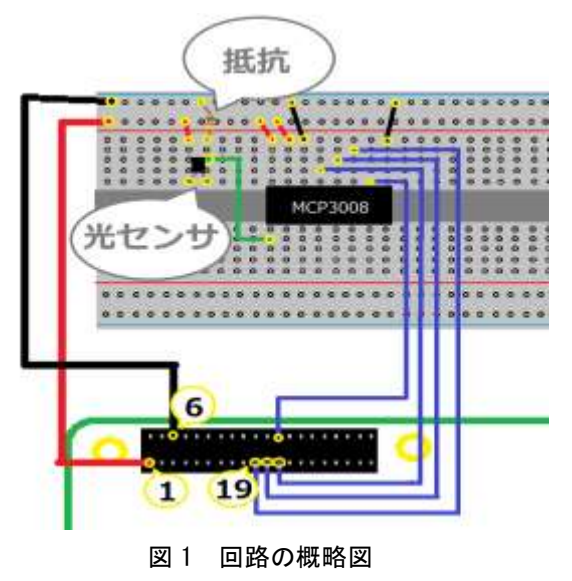

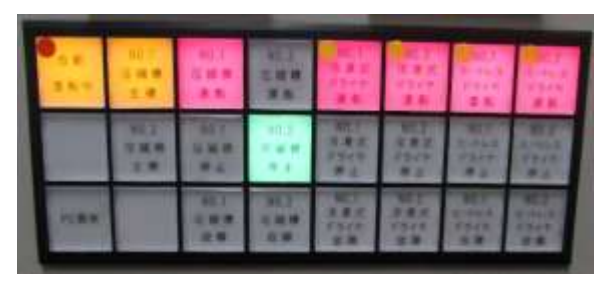

図 2 配電盤

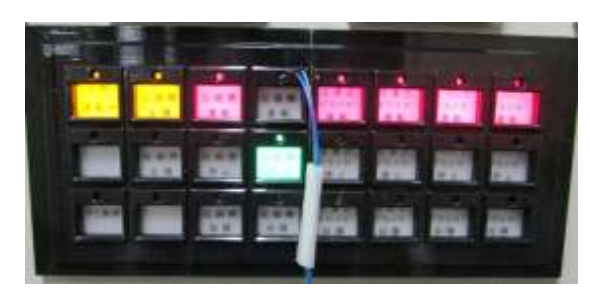

図 3 測定用パネル装着後

# 2.3 カメラを用いた測定方法の検討

Web カメラ(logicool C270n)を用いてアナログメ ータの検出及びデジタル盤の数値を読み取った(図 4)。アナログメータとデジタル盤に表示される空気 圧力の値を記録し、コンプレッサーの稼働状況を 把握した。メータの検出及び文字認識については OpenCV という画像処理、画像解析ができるオープ ンソースライブラリを用いて行った。

はじめにアナログメータの検出を行った。直線 検出としてハフ変換<sup>1),3)</sup>を用い、針の検出ができる か実験を行った。ハフ変換を行うにあたって画像 のノイズ等を取り除く必要があった。今回は画像 に対してグレースケール化、二値化、平滑化を行っ てから直線検出を行った。

次に、アナログメータの写真を取り込み、極座標 変換し、極座標変換後の画像に対して直線検出を 行った。

デジタル盤に表示されているデジタル数字は OpenCV のテンプレートマッチング<sup>4)</sup>を用いてデ ジタル数字の認識を行った。テンプレートマッチ ングとは事前に用意したテンプレートを対象の画 像全体で移動させ、それと重なる領域を発見する 方法である。今回は 0 から 9 のテンプレートデー タを用意し、デジタル盤に表示される画像の判定 を行った。

-62-

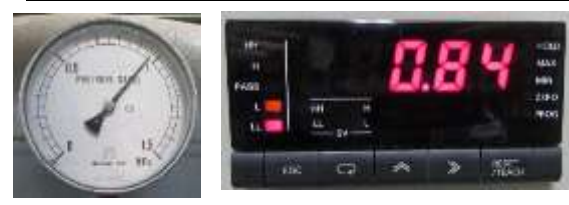

図 4 アナログメータ及びデジタル盤

# 3 結果及び考察

# 3.1 ネットワークの構築

通信速度を比較すると 2.4GHz では 6.04MB/s、 5GHz では 8.06MB/s となり、通信速度としては 5GHz のほうが速いという結果になった。通信の安 定性については 2.4GHz では速度の低下が 6.8s/回、 5GHz では 4.6s/回となり 2.4GHz のほうが安定して いるという結果になった。

通信速度は 5GHz が高く、安定性は 2.4GHz が高 いという結果となった。この結果は無線 LAN の特 徴と一致した。動画ファイルの容量が 1 秒あたり おおよそ 0.25MB であるため、通信速度はどちらも 問題なく、安定した測定をするため 2.4GHz を用い て実験を行った。

# 3.2 光センサを用いた測定方法の検討

各種光センサ、3 種類の抵抗を用いて「センサを 覆ったとき」「蛍光灯の光を当てたとき」「ライト の光を当てたとき」で信号の値がどのような変化 をするかを示したのが下記の表である。

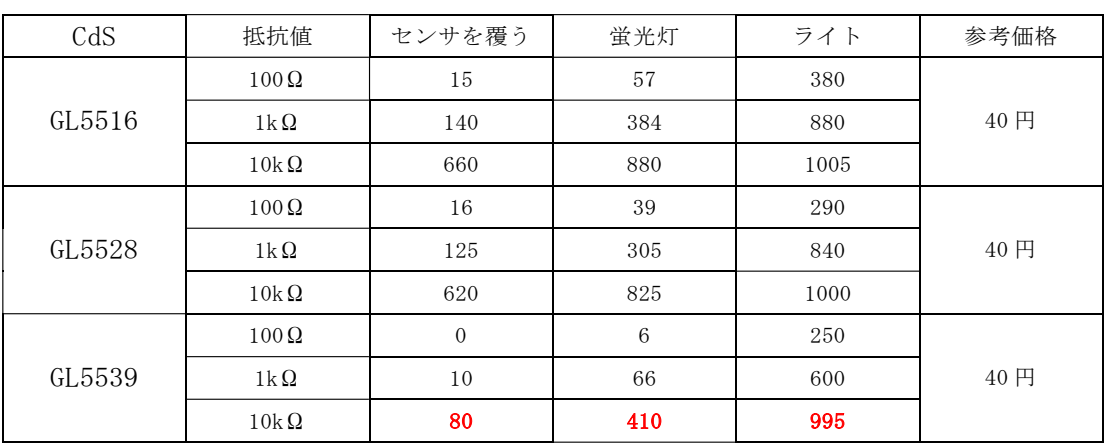

表1 CdS

表2 フォトダイオード

| フォトダイオード  | 抵抗值         | センサを覆う       | 蛍光灯             | ライト  | 参考価格 |
|-----------|-------------|--------------|-----------------|------|------|
| S6967     | $100\Omega$ | $\theta$     | $\theta$        | 10   |      |
|           | $1k\Omega$  | 2            | $6\phantom{1}6$ | 37   | 400円 |
|           | $10k\Omega$ | 28           | 66              | 1000 |      |
| S7183     | $100\Omega$ | $\mathbf{2}$ | 6               | 300  |      |
|           | $1k\Omega$  | 23           | 66              | 700  | 110円 |
|           | $10k\Omega$ | 330          | 770             | 800  |      |
| $LLS05-A$ | $100\Omega$ | $\mathbf{2}$ | 14              | 30   |      |
|           | $1k\Omega$  | 25           | 144             | 200  | 150円 |
|           | $10k\Omega$ | 180          | 530             | 550  |      |

| フォトトランジスタ | 抵抗值         | センサを覆う | 蛍光灯      | ライト | 参考価格 |
|-----------|-------------|--------|----------|-----|------|
| NJL7302L  | $100\Omega$ | 3      | 29       | 740 |      |
|           | $1k\Omega$  | 17     | 196      | 792 | 100円 |
|           | $10k\Omega$ | 190    | 800      | 835 |      |
| NJL7502L  | $100\Omega$ |        | $\theta$ | 30  |      |
|           | $1k\Omega$  |        | 4        | 300 | 50円  |
|           | $10k\Omega$ |        | 60       | 936 |      |

表 3 フォトトランジスタ

表 1~3 の結果より 3 つの状態の違いがしっかりと 区別できており、価格が安い CdS:GL5539(10kΩ)、 フォトダイオード:LL05S-A(1kΩ)、フォトトランジ スタ:NJL7302L(1kΩ)が今回の測定において適して いると判断した。

またそれぞれのセンサには特徴があり、今回測 定するランプは暗い光となっているため微弱な光 での測定が得意であるフォトトランジスタ NJL7302L(1kΩ)を使用して測定することとした。

# 3.2.2 センサの設置

空気圧縮装置は 2 台あり、それぞれ交互に稼働 している。日常的にクランプ式電流センサを用い て空気圧縮装置の稼働状況についてのデータは取 得できていたのでそちらのデータと光センサで取 得した空気圧縮装置の稼働状況についてのデータ に違いがないかを確認した。データの比較を行う ことで光センサでのデータ取得がうまくいくこと が確認できた(図 5)。

# 3.3 カメラを用いた測定方法の検討

# 3.3.1 アナログメータの検出

ハフ変換を用いた直線検出の結果、アナログメ ータの針の検出はうまくできなかった。画像に対 し直線を 2 本見つけその交点が針の先端であると したが、光の当てる角度によって針に影ができて しまい影があるほうの直線を検出できなかった。

次に極座標変換を用いた直線検出の結果、極座 標変換を行った画像に対して直線検出を行うこと でアナログメータの針を検出することができた。

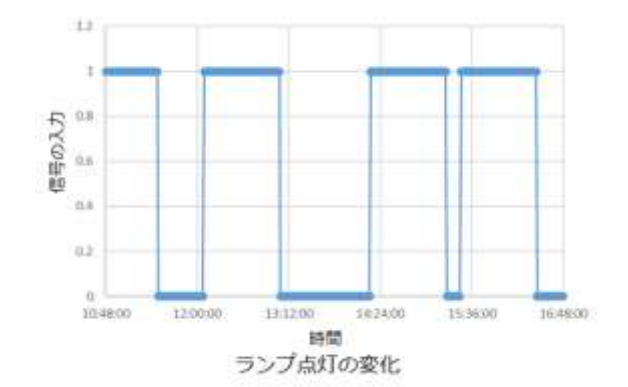

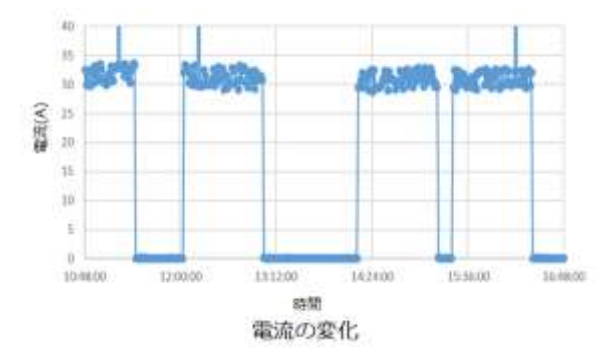

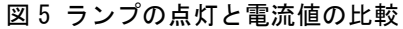

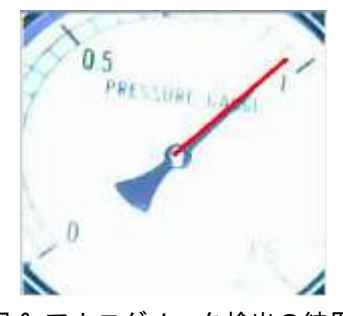

図 6 アナログメータ検出の結果

また、角度の検出を行うことで圧力の値を読み取 ることも可能であった(図 6)。

# 3.3.2 デジタル数字の検出

テンプレートマッチングを用いることでデジタ ル数字の認識を行うことができた(図 7)。

今回のように決まった形のものを決まった場所 で認識する際にはテンプレートマッチングで可能 であることがわかった。

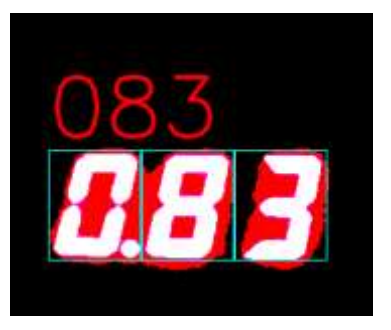

図 7 テンプレートマッチング結果

# 4 まとめ

Raspberry Pi を用いて遠隔監視システムの構築を 行った。その結果、各種センサを用いてデータの取 得ができるようになり遠隔監視ができるようにな った。

(1)ネットワークの構築

通信速度および通信の安定性について 2.4GHz と 5GHz で比較を行った。通信速度では 5GHz、安 定性では 2.4GHz のほうがよい結果となった。 (2)光センサによる検出

光センサを用いて配電盤に設置されているパイ ロットランプの点灯を検出することができた。こ れによって空気圧縮装置の現在の状態について確 認することができ、稼働状況をモニタリングする ことで異常発生時に瞬時に知ることができるよう になった。

(3)カメラによる検出

カメラを用いてアナログメータとデジタル数字 の検出を行うことができた。アナログメータにつ いては極座標変換を用いて検出を行った。今回測 定したもの以外でも同様のものであれば測定でき ると考えられる。デジタル数字についてはテンプ レートマッチングを用いて測定することができ た。

#### (4)今後の展開

今後としてはデータの測定を続けていき、異常 発生時の迅速な対応に生かしていく。また、長期的 なデータを蓄積することで異常の直前などに予兆 が発生しているかを確認する。企業支援としては 今回のノウハウを生かして同様な問題を抱えてい る企業の支援につなげていければよいと考えてい る。

# 参考文献

- 1) ハフ変換による直線検出, http://labs.eecs.tottoriu.ac.jp/sd/Member/oyamada /OpenCV/html/py\_tutorials/py\_imgproc/py\_houg hlines/py\_houghlines.html
- 2) 福田和宏:RaspberryPi 電子工作実践講座, 2019,164
- 3) 直線を検出する Hough 変換をやさしく解説, http://www.allisone.co.jp/html/Notes/image/Hough/in dex.html,2021.12.24

```
4) テンプレートマッチング,
```
http://labs.eecs.tottoriu.ac.jp/sd/Member/oyamada /OpenCV/html/py\_tutorials/py\_imgproc/py\_temp late\_matching/py\_template\_matching.html, 2021.12.24